## **Monthly Reporting Guide**

## **PWW Agency Reporting System**

PWW Agency Online Reporting will be utilized to report monthly numbers of participants served. Each partner agency will receive (or already has) credentials (username and password) to log into this portal. You can log into PWW Agency Online Reporting through SFBFS' website.

- 1. Go to [www.sacramentofoodbank.org](http://www.sacramentofoodbank.org/)
- 2. Scroll all the way to the footer at the bottom of the home screen
- 3. Under the "Helpful Links" header, click "Agency Portal"

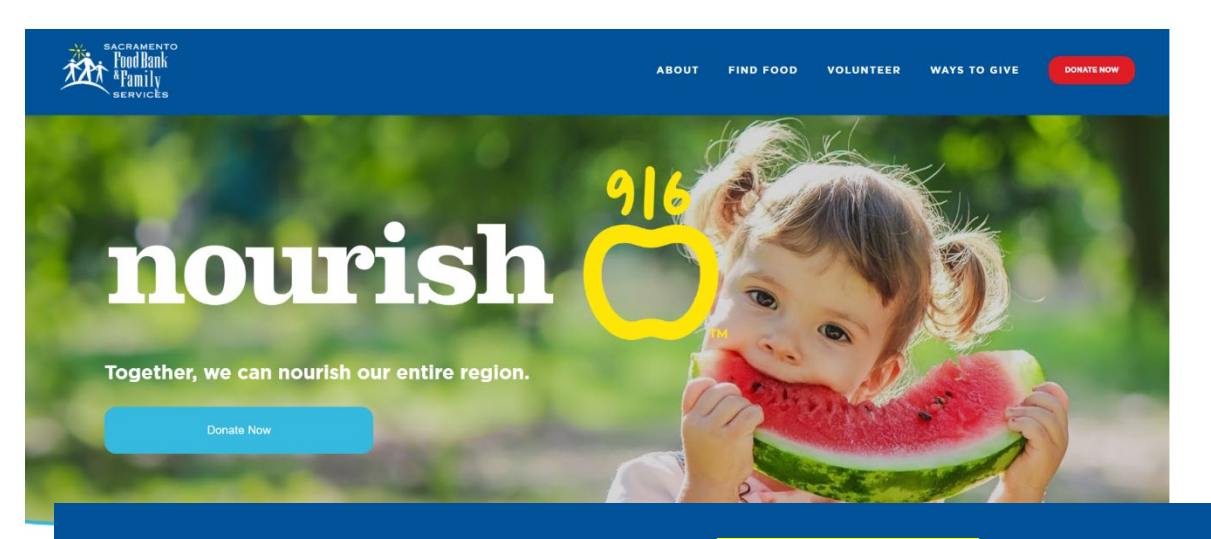

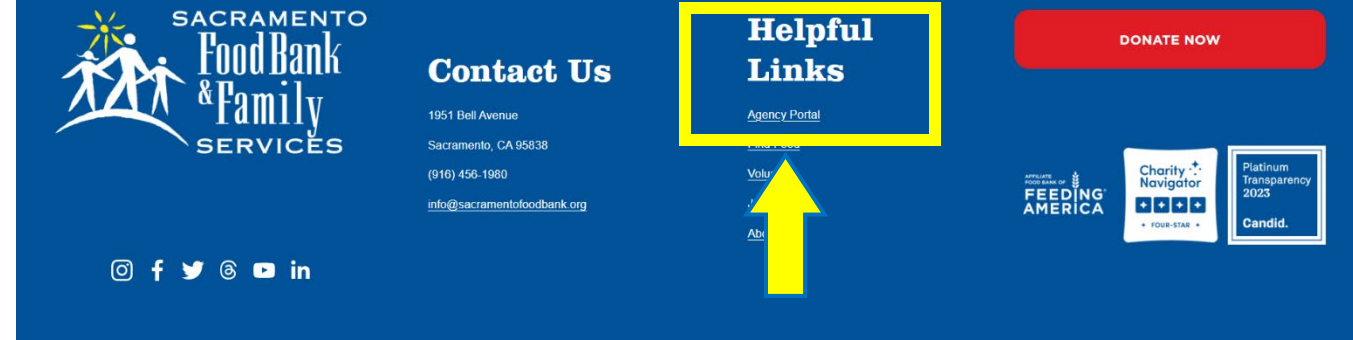

## **Monthly Reporting Guide**

4. When the Agency Portal page opens, click the "Agency Online Ordering & Reporting" button.

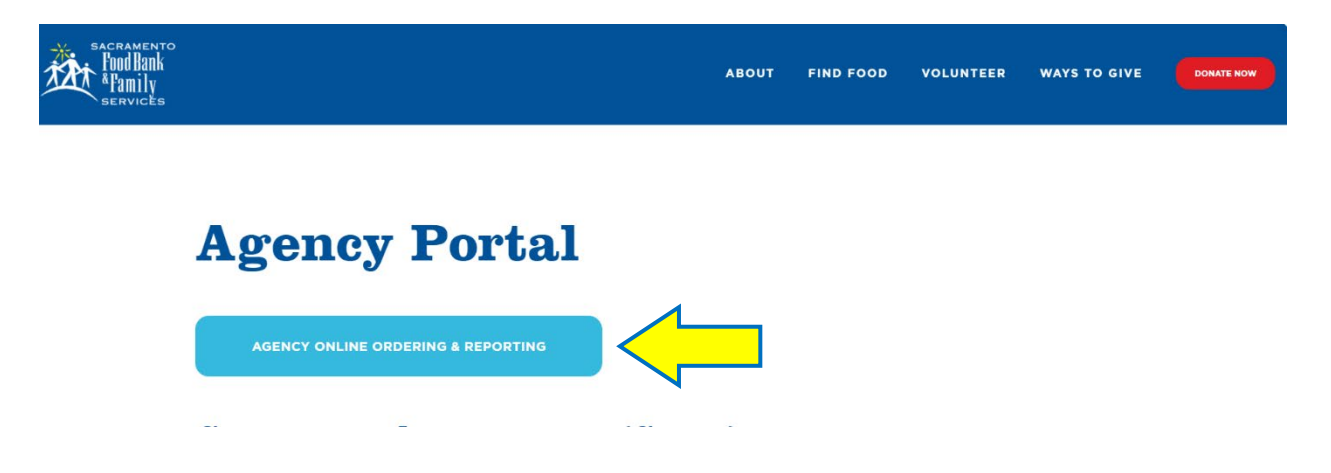

5. The login screen will appear. Enter your credentials, which were previously provided by SFBFS. Your username and password from the previous PWW should be the same. If you need help with your credentials, please contact the Food Access team at (916) 456-1980.

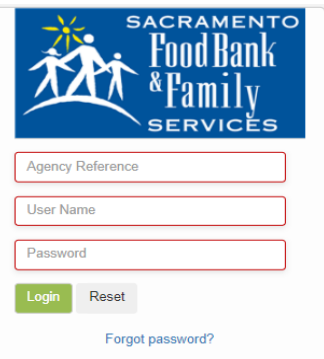

6. When you log into the reporting system, you'll see the SFBFS logo, several tabs and any notices. Please enter your monthly report under the "Statistics" tab.

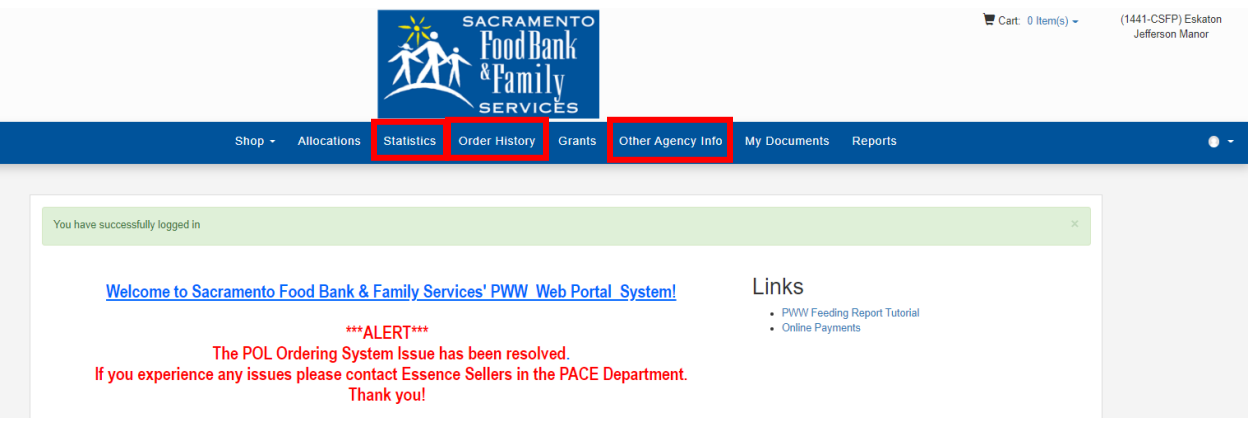

## **Monthly Reporting Guide**

7. Once you're in the "Statistics" tab, click "+Add New Agency Statistics." Select the month of your distribution as well as the "Effective Date."

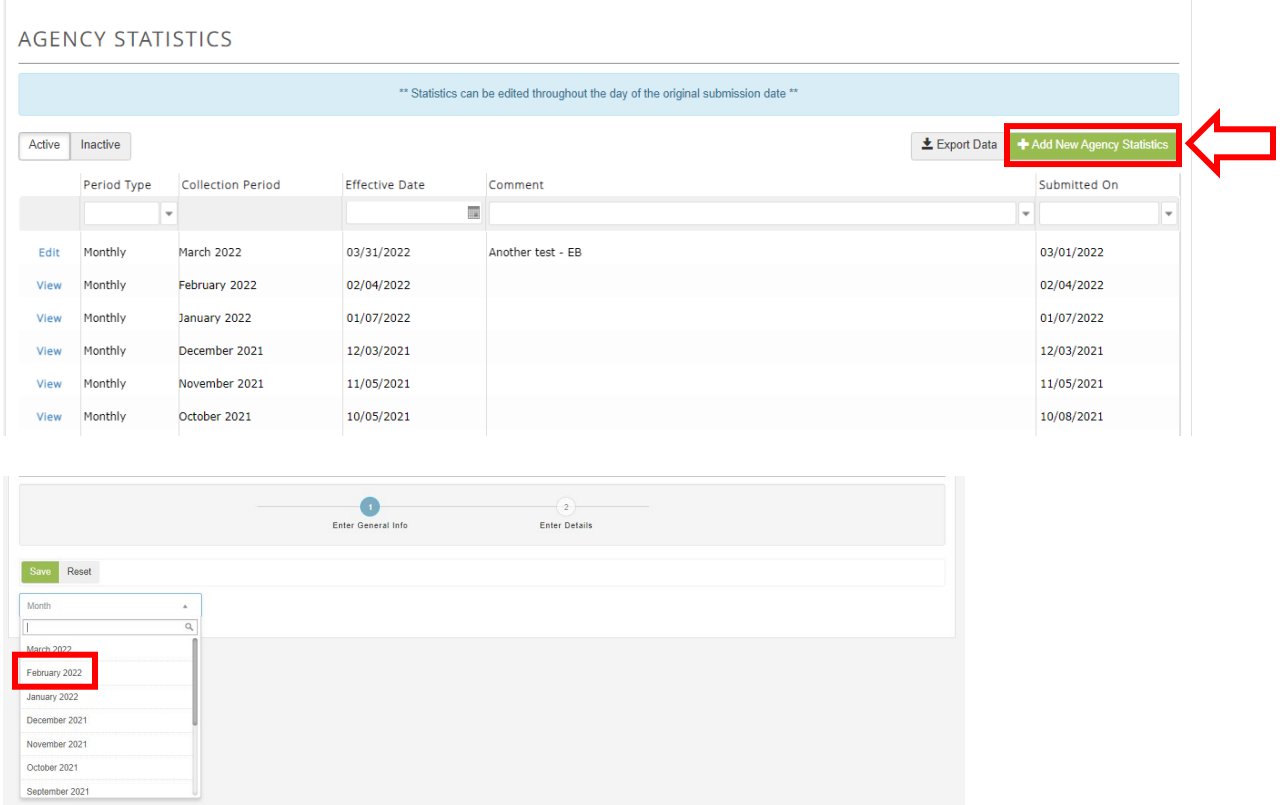

8. Now you're in the report window. Enter the information requested for the monthly report. Click "Update Value" for each value you enter; you should get a message saying "The record was saved successfully."

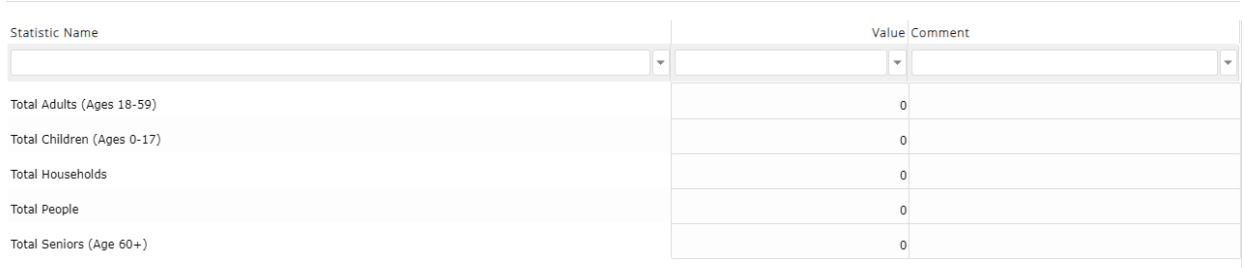

9. Great job! You submitted your report for the month!